**E x c e l G u r u G a l**

## Data Tables

Data Tables need to be applied to a linked, integrated model. They answer the question of "What happens to Y when I change X?"

The model at right drives the Data Tables in this example. The yellow cells indicate possible "X" variables that we might like to change.

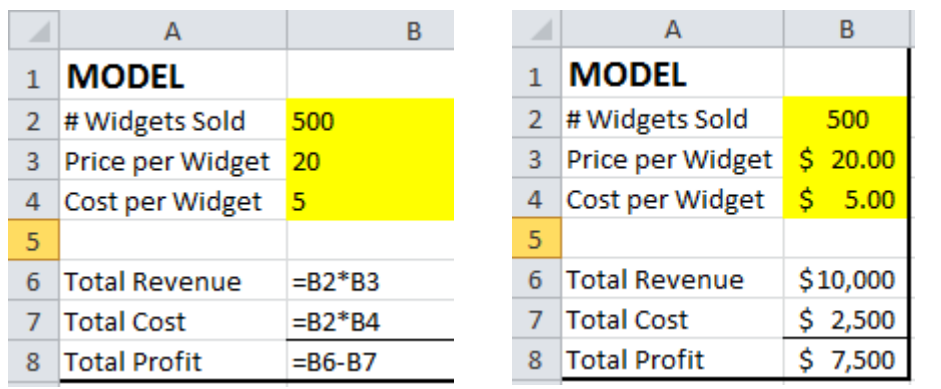

## Single Variable

The positioning of X and Y variables is critical to proper Data Tables. In the example below, X is the # Widgets Sold, and Y is Total Profit. The numbers in the column are the test values for X.

When creating the Data Table, the Column Input is the location of the X variable in the Model (=\$B\$2). The Row Input should be left blank.

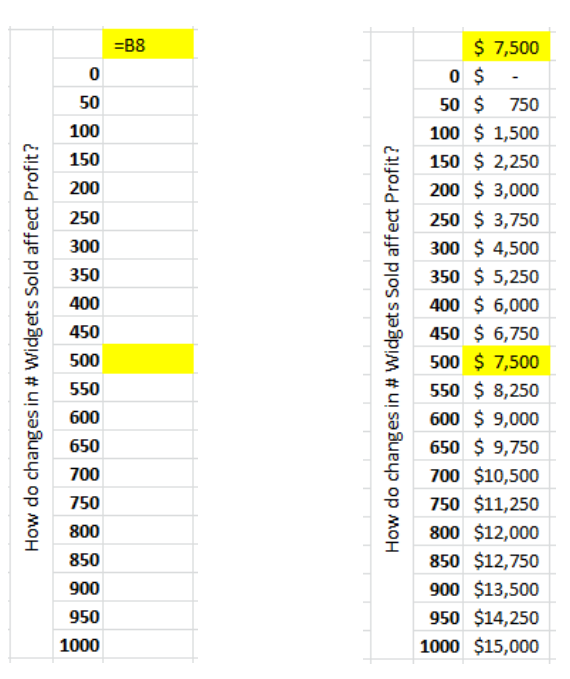

The Data Table below is still based on a single X variable, but shows the effects on multiple Y variables. In this example, X is still the # Widgets Sold, Y1 is Total Profit, Y2 is Total Revenue, and Y3 is Total Cost.

Phone: 917-756-3914

www.excelgurugal.com

E-mail: excelgurugal@gmail.com

Since the original model is set at  $X = 500$ , that row of data in the Data Table is highlighted to serve as an accuracy check.

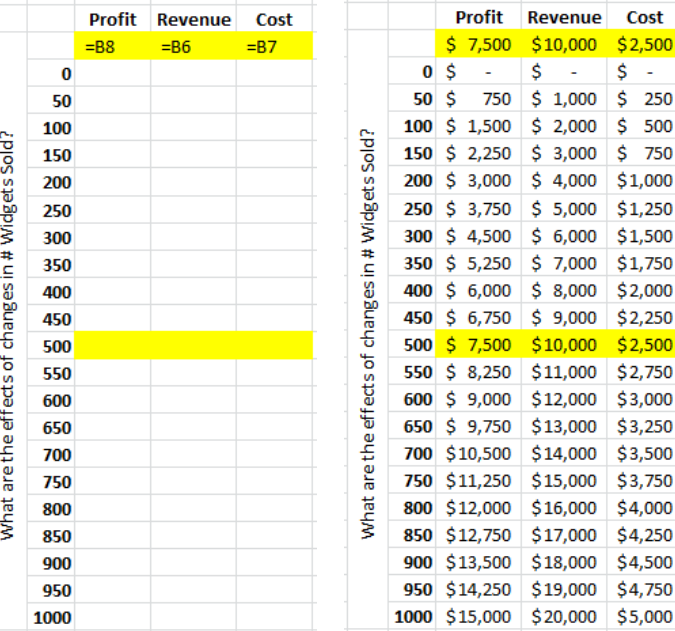

## Dual Variable

Dual Variable Data Tables answer the question "What effect does the combination of X1 and X2 have on Y?" The positioning of the X1, X2, and Y variables are again critical.

In the example below, X1 is the # Widgets Sold, X2 is the Price per Widget, and Y is the Total Profit.

The bold numbers in the column are the test values for X1. The bold numbers in the top row are test values for X2. Note the placement of the Y variable in relation to the X1 and X2 test values.

Since the Model uses X1 = 500 and X2 = \$20 in order to reach Y = \$7,500, that cell is highlighted to serve as a test to ensure accuracy.

When creating the Data Table, the Column Input is the location of the X1 variable in the Model (=\$B\$2) and the Row Input is the location of the X2 variable in the Model (=\$B\$3).

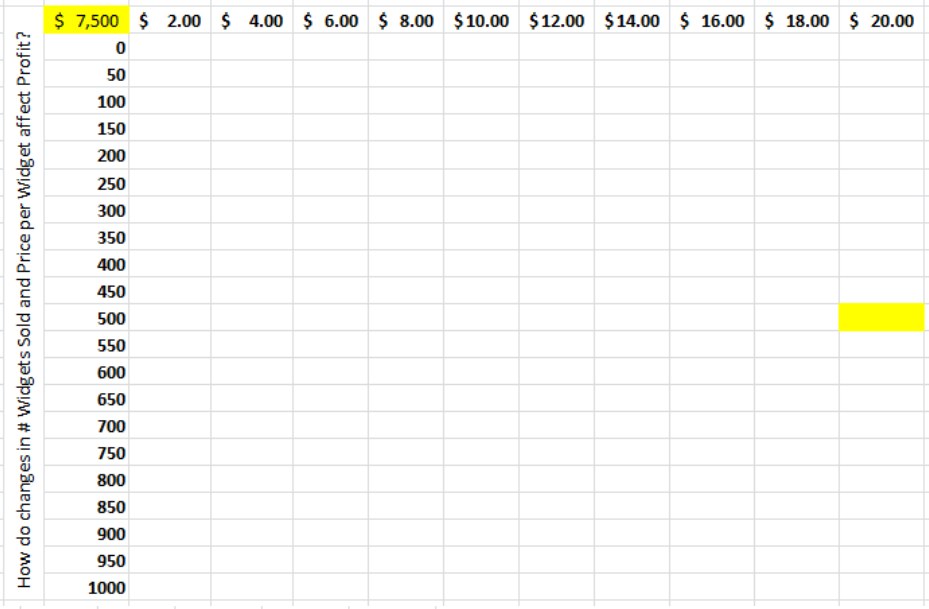

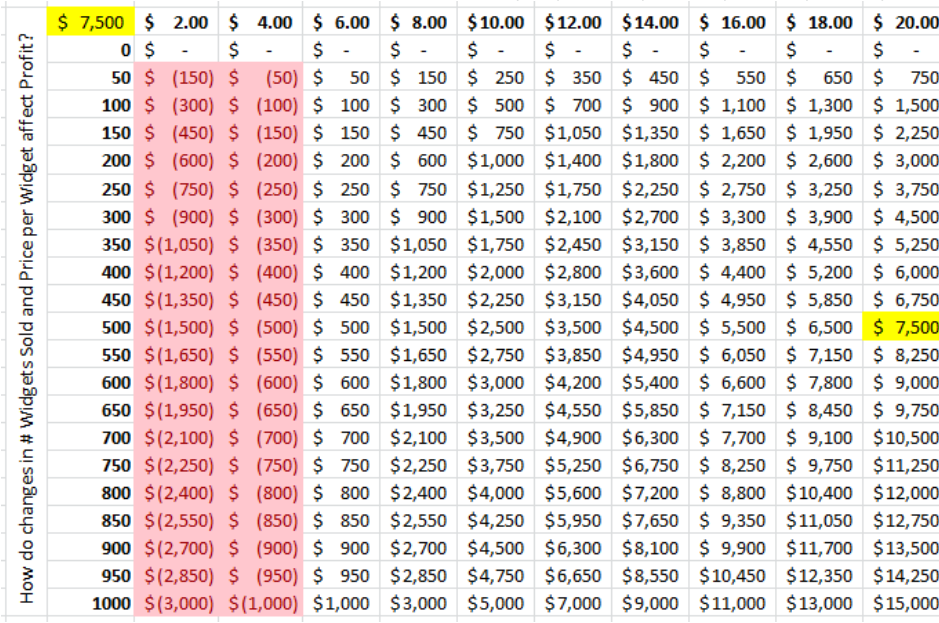

Upon completing the Data Table, Conditional Formatting can illustrate various break points in the data. At left, a condition has been set such that all values <0 turn red.

According to this Data Table, 400 widgets sold (X1) at \$10 each (X2) will yield \$2,000 profit (Y).

## EXCEL GURU GAL

Phone: 917-756-3914 E-mail: excelgurugal@gmail.com www.excelgurugal.com